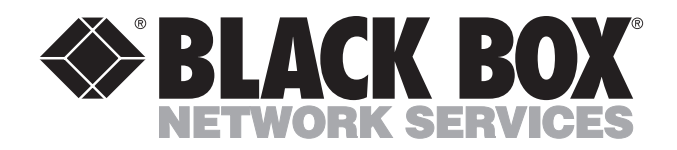

**MARCH 1994 IC150A IC150AE IC150C**

------------

# **SmartNode**

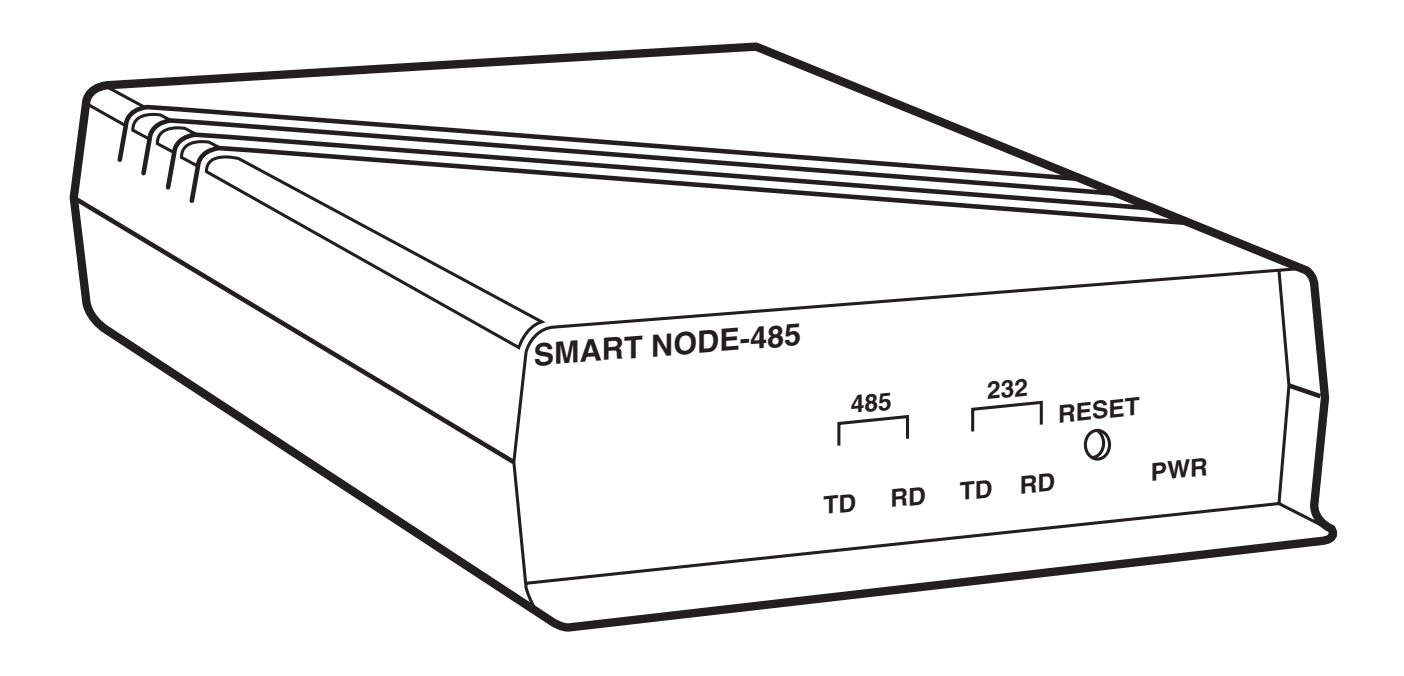

**CUSTOMER SUPPORT INFORMATION**

Order **toll-free** in the U.S. 24 hours, 7 A.M. Monday to midnight Friday: **877-877-BBOX** FREE technical support, 24 hours a day, 7 days a week: Call **724-746-5500** or fax **724-746-0746** Mail order: **Black Box Corporation**, 1000 Park Drive, Lawrence, PA 15055-1018 Web site: **www.blackbox.com** • E-mail: **info@blackbox.com**

# **FEDERAL COMMUNICATIONS COMMISSION RADIO FREQUENCY INTERFERENCE STATEMENT**

This equipment generates, uses and can radiate radio frequency energy and if not installed and used properly, that is in strict accordance with the manufacturer's instructions, may cause interference to radio communication. It has been tested and found to comply with the limits for a Class A computing device in accordance with the specifications in Subpart J of Part 15 of FCC rules, which are designed to provide reasonable protection against such interference when operated in a commercial environment. Operation of this equipment in a residential area is likely to cause interference, in which case the user at his own expense will be required to take whatever measures may be required to correct the interference.

Changes or modifications not expressly approved by the party responsible for compliance could void the user's authority to operate the equipment.

*This digital apparatus does not exceed the Class A limits for Radio noise emission from digital apparatus set out in the Radio Interference Regulation of Industry Canada.*

*Le présent appareil numérique n'émet pas de bruits radioélectriques dépassant les limites applicables aux appareils numériques de la classe A prescrites dans le Règlement sur le brouillage radioélectrique édicté par Industrie Canada.*

# Contents

Page

# Section

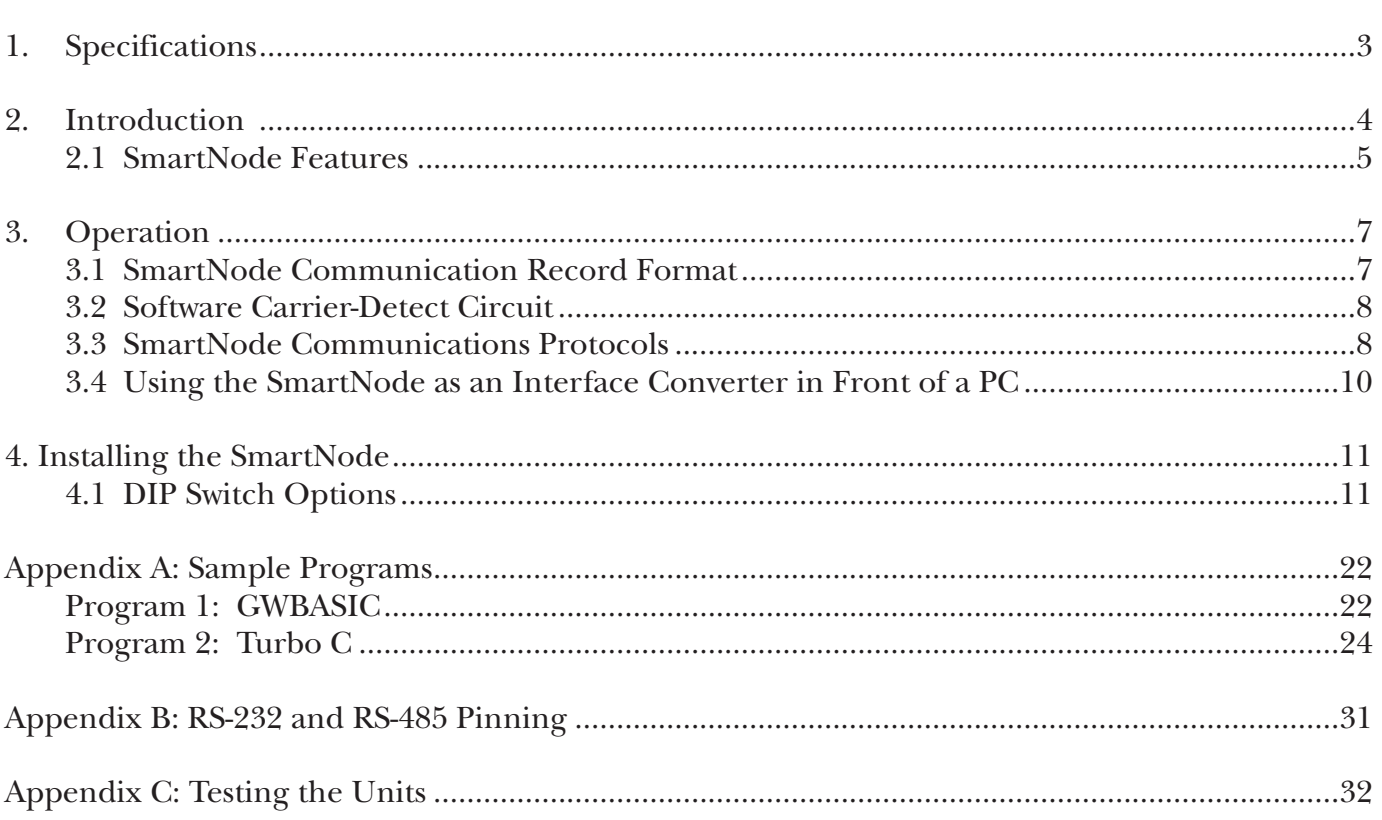

# **Figures**

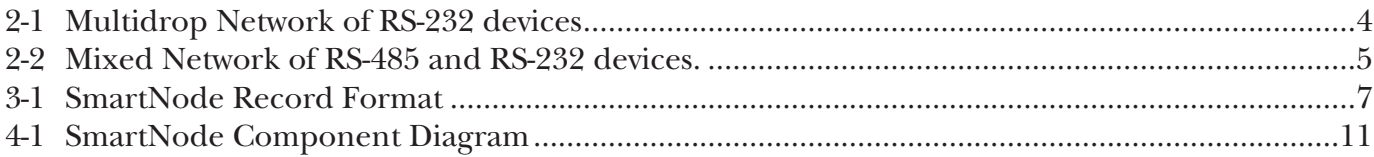

# **Tables**

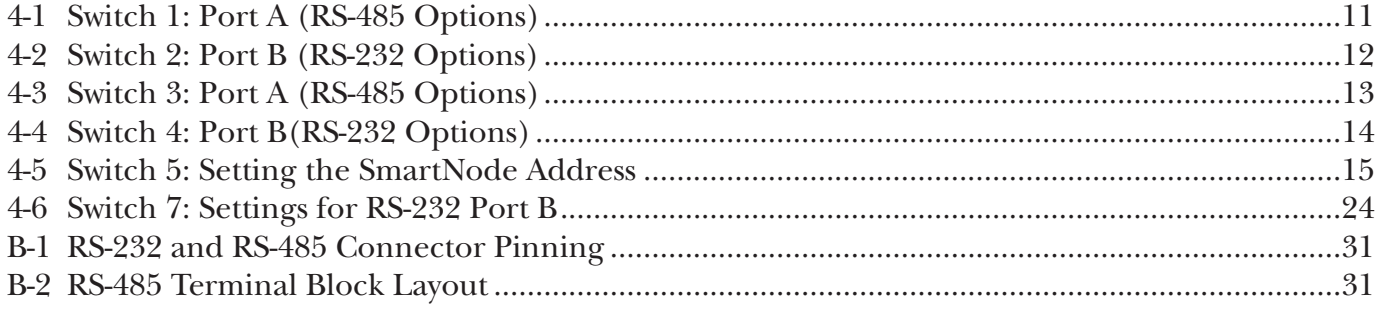

# 1. Specifications

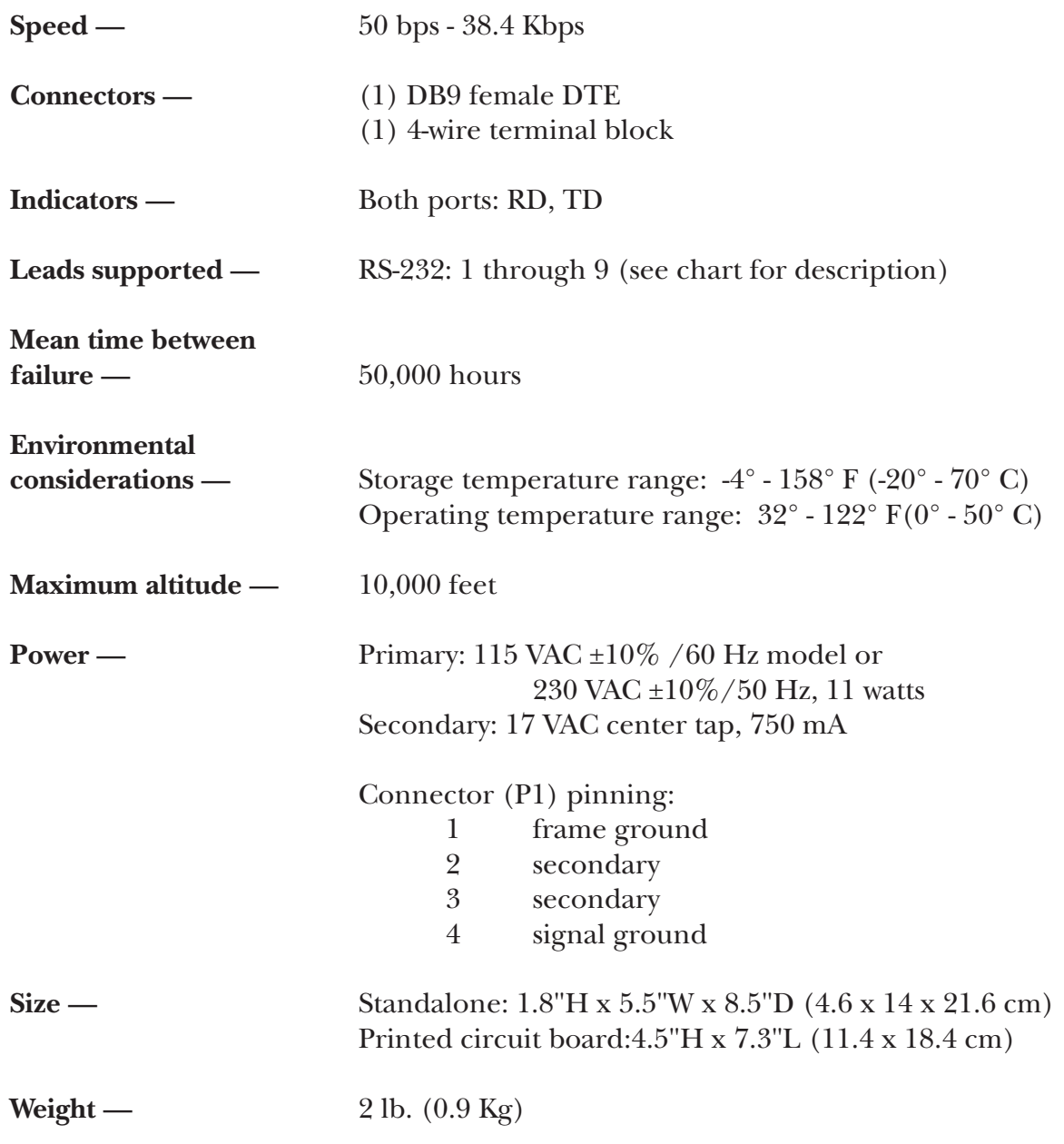

# 2. Introduction

SmartNode interfaces an asynchronous RS-232 device to an RS-485 multidrop ('daisychained') network. The SmartNode will add intelligence to a nonaddressable RS-232 device, so the nonaddressable device can communicate with the master device on the network without interfering with other slave and master communications.

The master device on the network controls when the nonaddressable RS-232 device will receive information and also when the slave can transmit information back to the master. The master port accomplishes this by following a unique protocol that the SmartNodes are programmed to understand.

The master device typically is either a programmable logic controller (PLC) with an RS-485 interface or a PC using an RS-232<—>RS-485 interface converter. Refer to figures 2-1 and 2-2 below for sample SmartNode applications.

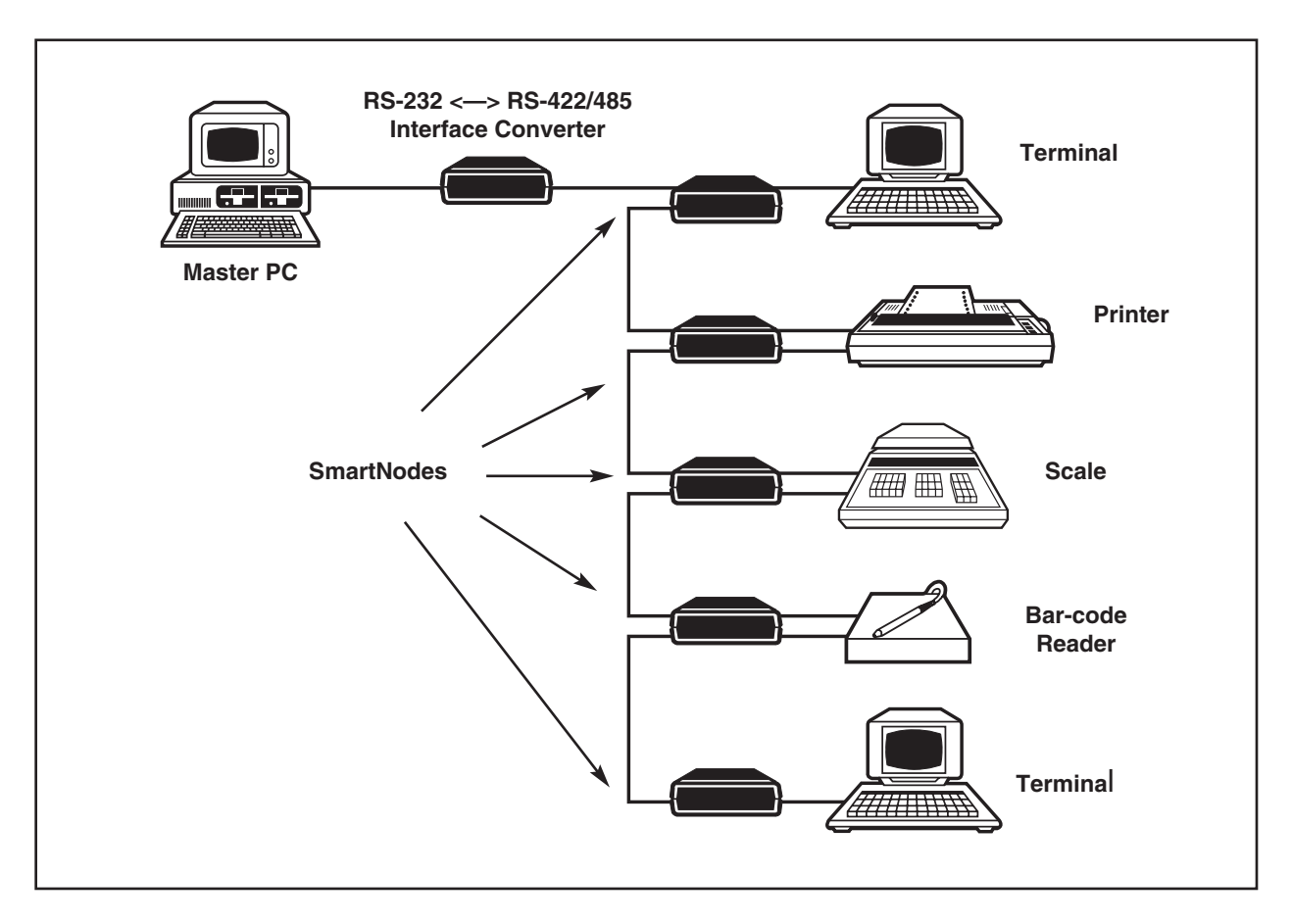

**Figure 2-1. Multidrop Network of RS-232 Devices**

# **CHAPTER 2: Introduction**

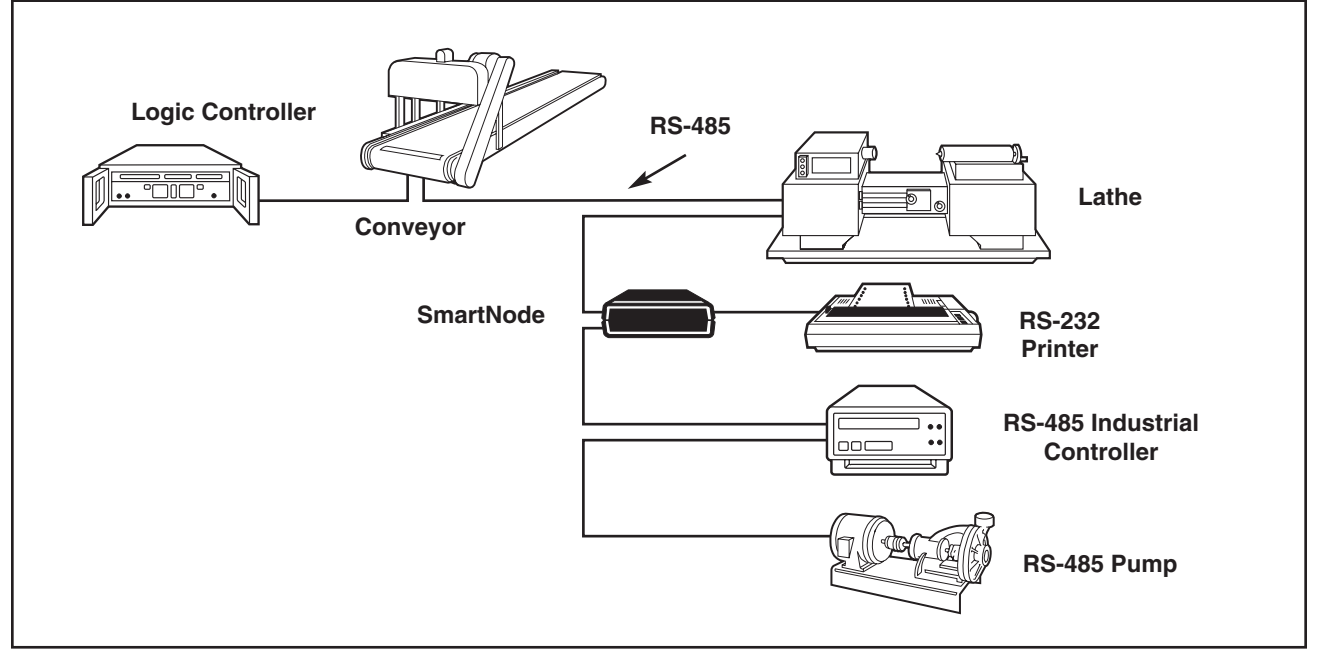

**Figure 2-2 Mixed Network of RS-485 and RS-232 Devices**

# **2.1 SmartNode Features**

- 1. Because your RS-232 devices are connected to an RS-485 network through the SmartNodes you receive all the benefits of a multidrop line.
	- a). The RS-485 specification states that and RS-485 network can support up to 64 unit loads. The SmartNode allows a maximum of 256 addressable units on a network (three of those addresses are reserved: 0, 7E and 7F are reserved by the SmartNode protocol). The actual number of devices that can be attached to the network depends upon the total unit load of each device. In order to increase the number of units on a network beyond 32, repeaters will be necessary to maintain the communication signal strength.
	- b). RS-485 supports transmission distances up to 5,000 feet.
	- c). Using four-wire or two-wire channel reduces cable costs.
- 2. The SmartNode contains 8K of on board memory for buffering/spooling, .
- 3. The SmartNode gives you RS-232 flow control options for your nonaddressable devices.
- 4 Your nonaddressable RS-232 device can run a different word structure and baud rate than the RS-485 network.
- 5 `Built in' optional terminating resistors for the RS-485 receiver of any SmartNode that is placed on the end of the daisychain.For terminating the line, pl;ace switch S8 to the ON position. **Note:** Only the last device (the one farthest from the master) should be terminated.

# 3. Operation

This section describes the rules for SmartNode communications.

### **3.1 SmartNode Communication Record Format**

The following diagram is an example of how the master and slave nodes communicate on the network. Note that the TRAILER is optional; it can be replaced by any of the commands shown as options in Figure 3-1, and which are explained in Section 3.3 of this manual.

**NOTE:** The RS-485 driver must be enabled at least 50 milliseconds before HEADER string is sent by the host and must be disabled less than 50 milliseconds after sending the TRAILER string.

The length of time between HEADER and TRAILER is irrelevant; as long as the transmitting node maintains control of the line the listening node will not receive garbage data.

| <b>HEADER,</b>                                                                    | <b>ADDRESS,</b>                                                                 | DATA (optional),                                                  | <b>TRAILER</b> (Option 1)                             |  |
|-----------------------------------------------------------------------------------|---------------------------------------------------------------------------------|-------------------------------------------------------------------|-------------------------------------------------------|--|
|                                                                                   |                                                                                 |                                                                   |                                                       |  |
|                                                                                   |                                                                                 |                                                                   | l->Trailer = the following four character             |  |
|                                                                                   |                                                                                 |                                                                   | ASCII string: ]!\$@ (hex: 5D,21,24,40)                |  |
|                                                                                   |                                                                                 |                                                                   | Option 2: HEADER, ADDRESS (for different              |  |
|                                                                                   |                                                                                 |                                                                   | node)                                                 |  |
|                                                                                   |                                                                                 |                                                                   | Option 3: HEADER, ADDRESS (7E hex for                 |  |
|                                                                                   |                                                                                 |                                                                   | deselect)                                             |  |
|                                                                                   |                                                                                 |                                                                   |                                                       |  |
|                                                                                   |                                                                                 | $\Rightarrow$                                                     | Asynchronous data for destination device (Note:       |  |
|                                                                                   |                                                                                 |                                                                   | SmartNodes pass ONLY this data section to the         |  |
|                                                                                   |                                                                                 | attached RS-232 device.)                                          |                                                       |  |
|                                                                                   |                                                                                 |                                                                   |                                                       |  |
|                                                                                   | $\Rightarrow$<br>Address of destination node (0 thru 255 decimal or hexadecimal |                                                                   |                                                       |  |
|                                                                                   |                                                                                 | equivalent)                                                       |                                                       |  |
|                                                                                   |                                                                                 |                                                                   |                                                       |  |
|                                                                                   | <b>SMARTNODE:</b>                                                               |                                                                   |                                                       |  |
|                                                                                   | address 00 hex - master address transmitted by all SmartNodes                   |                                                                   |                                                       |  |
|                                                                                   | <b>MASTER OPTIONS:</b>                                                          |                                                                   |                                                       |  |
|                                                                                   | address 7F hex - ALL SELECT - used by the master node to broadcast              |                                                                   |                                                       |  |
|                                                                                   | data to all SmartNodes                                                          |                                                                   |                                                       |  |
|                                                                                   |                                                                                 |                                                                   |                                                       |  |
|                                                                                   | address 7E hex - DESELECT - used by the master node to stop                     |                                                                   |                                                       |  |
|                                                                                   |                                                                                 | the previously addressed Smart Node(s) from transmitting over the |                                                       |  |
|                                                                                   |                                                                                 | multidrop network                                                 |                                                       |  |
|                                                                                   |                                                                                 |                                                                   |                                                       |  |
|                                                                                   |                                                                                 |                                                                   | addresses 01-7D NODE SELECT - used by the master node |  |
|                                                                                   | and 80-FF to select a unique SmartNode                                          |                                                                   |                                                       |  |
|                                                                                   |                                                                                 |                                                                   |                                                       |  |
| l->The following four character ASCII string $\frac{12\pi}{7}$ (hex: 7D,26,23,2F) |                                                                                 |                                                                   |                                                       |  |

**Figure 3-1. SmartNode Record Format**

# **3.2 Software Carrier-Detect Circuit**

The header and trailer strings used in the SmartNode communications record are necessary to complete a `SOFTWARE CARRIER DETECT' circuit. The header and trailer strings are the only way the SmartNode units can determine when the data received over the network is valid or invalid. Only data received between the header and trailer strings is considered valid. The ASCII characters chosen for these strings are unlikely to occur in other network traffic. Master node communication with non-SmartNode slaves can occur over the network as long as the communication does not include the unique header and trailer strings defined by the SmartNode protocol.

### **3.3 SmartNode Communication Protocol**

This section describes the rules by which SmartNode communicates.

#### Initial 'Listen Only' State

After a power up or manual reset only the host device is allowed to transmit data over the multidrop network. SmartNodes will listen for a valid header string on the RS-485 network; they may also buffer and hold any data received from the attached RS-232 device unless configured to only buffer this data when the SmartNode is selected to transmit by the master.

#### Transmitting Data to SmartNodes

When a SmartNode receives a valid header string followed by its own unique address or the the `All Select' address (7F hex) it will begin to buffer any RS-485 data that follows. This information will be retransmitted to the attached RS-232 device as it is received using the baud rate, word structure, and flow control optioned for that device. The SmartNode will stop buffering RS-485 data when one of the following events happen:

- 1. The master device transmits a predefined trailer string. Note that the trailer string is not buffered. (This is Option 1 from Figure 3-1: HEADER, ADDRESS, DATA, TRAILER.)
	- **NOTE:** Only a record following the format of Option 1 gives the SmartNode permission to transmit RS-232 data to the master device.
- 2. The master device transmits a valid header string followed by a different slave's address. Note that the header string is not buffered. (Option 2: HEADER, ADDRESS, DATA, HEADER, ADDRESS (address of different node.)...)
- 3. The master device transmits a valid header string followed by the `Deselect' address, 7E hex. (Option 3: HEADER, ADDRESS, DATA, HEADER, ADDRESS (7E))
- 4. A reset of the SmartNode (power-up or manual reset).

# **SmartNode**

### Receiving Data From SmartNodes

The master device gives a slave SmartNode permission to transmit by sending it a complete SmartNode communication record containing that node's assigned address. A record is complete when it ends with a valid TRAILER string. The data section in this host message is optional, but if it is present it will be passed onto the RS-232 device as described above. The SmartNode will not activate the RS-485 driver until it has something to transmit over the RS-485 network. The SmartNode will transmit a valid header string followed by the destination address of 00 hex. Once a SmartNode has been given permission to transmit to the master it can continue to transmit until one of the following events happen:

- 1. The master device transmits the `Deselect' address following a valid header string (4-wire applications only).
- 2. The SmartNode's `NO TRANSMIT' timeout occurs. This timeout is enabled via DIP switch selection. The timeout period ranges from 1 second to 4 minutes. If the SmartNode does have any slave data to retransmit over the network for the selected timeout period the SmartNode will terminate its transmission.
- 3. The SmartNode's 'SESSION' timeout occurs. This timeout is enabled via DIP switch selection. The timeout period ranges from 5 seconds to 5 minutes. If this timeout is enabled, the SmartNode's transmission over the multidrop network will be terminated after the selected timeout period expires from when the unit is given permission to transmit (even if there is additional buffered data to transmit)
- 4. A reset of the SmartNode (power up or manual reset).

The SmartNode will terminate its transmission by sending the valid trailer string and then disabling its RS-485 driver in all the above cases except when the unit is reset.

#### Special Requirements

To avoid collisions on a 2-wire network, the SmartNodes will not begin transmitting over the multidrop network until they have received the valid four-character trailer string that terminates a communication record. Master nodes should also be programmed with this protocol if using a 2-wire network.

The master node should enable the transmitter on its RS-485 line driver for a minimum of 50 milliseconds before transmitting the first byte of the header string. The SmartNode will follow this procedure when it is selected to transmit. This delay reduces the likelihood that the header string is garbled due to random noise on the RS-485 network.

The RS-485 transmitter of the line driver should be driven by the master node during the entire SmartNode communication record (even during intercharacter gaps of the data) to assure that noise is not received by the SmartNodes.

The master node's RS-485 line driver's transmitter should also be released within 50 milliseconds after completely transmitting the last byte of the trailer string. This will prevent two nodes from transmitting data on the multidrop line at the same time in 2-wire networks.

# **3.4 Using the SmartNode as an Interface Converter in Front of a PC.**

**NOTE:** A line driver is best suited to interface a PC to a SmartNode network. However, the following information has been listed to offer you another option.

The SmartNode's address can be set to the reserved host address (zero). This allows the unit to be an interface converter in front of your RS-232 host. The unit is not a transparent interface converter because the SmartNode still performs the following functions:

- header insertion before every message transmitted over the network
- trailer insertion when the no-transmit timeout occurs.
- header/trailer deletion any messages containing the host address zero will be passed through the unit with the header, address, and trailer removed from the data stream

The SmartNode will do the following additional functions when it is configured for host address zero:

- the unit is always allowed to transmit over the network (the protocol to transmit only after receiving the address and complete trailer string no longer applies)
- the unit will pass the first byte of data received from the RS-232 device as the address behind the header (it will not insert address zero).
- the unit will always buffer RS-232 data (the option to buffer data only when addressed in not applicable)

# 4. Installing the SmartNode

This section will help you to set up the SmartNode for your application. Refer to Figure 4-1 for the location of components referenced throughout this manual.

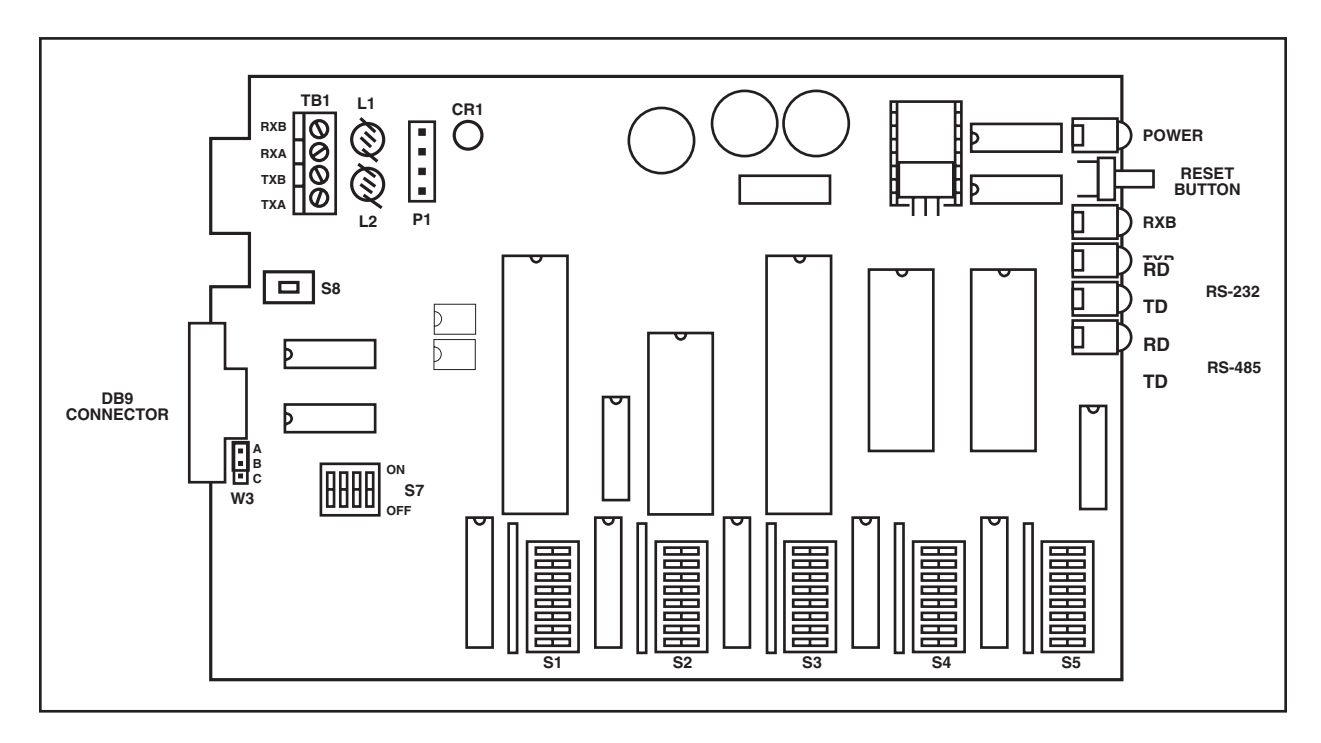

**Figure 4-1. SmartNode Component Diagram**

# **4.1 Dipswitch Options**

#### **Table 4-1. Switch 1: Port A (RS-485 Options)**

3

#### **Word Structure**

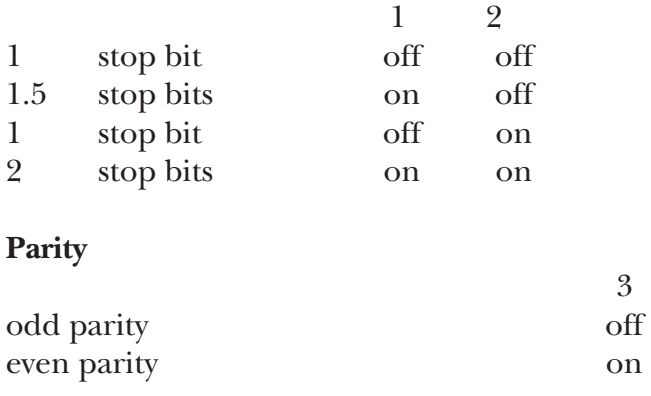

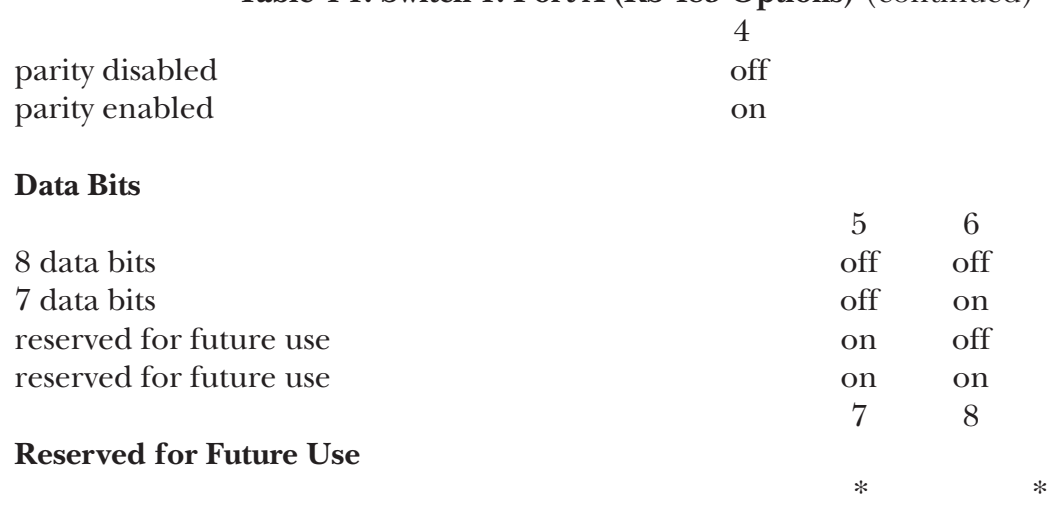

# **Table 4-1. Switch 1: Port A (RS-485 Options)** (continued)

# **Table 4-2. Switch 2: Port B (RS-232 Options)**

# **Word Structure**

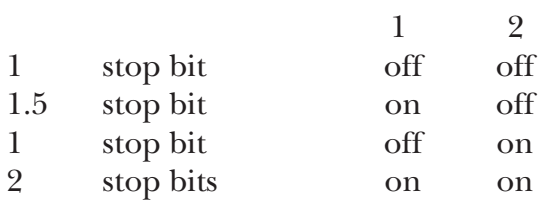

# **Parity**

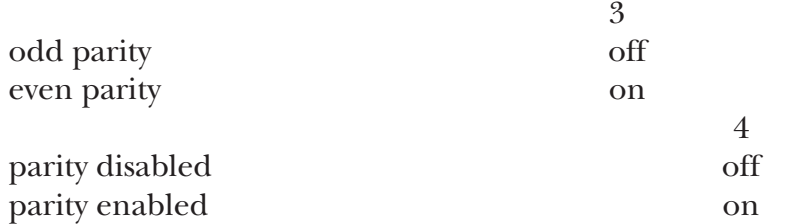

# **Data Bits**

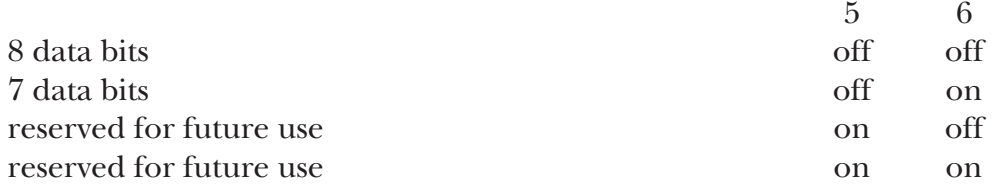

### **Table 4-2. Switch 2: Port B (RS-232 Options)** (continued)

# **Flow Control**

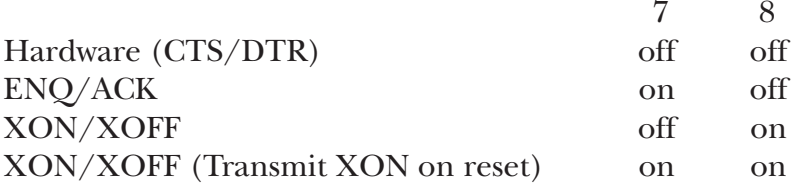

# **Table 4-3. Switch 3: Port A (RS-485 Options)**

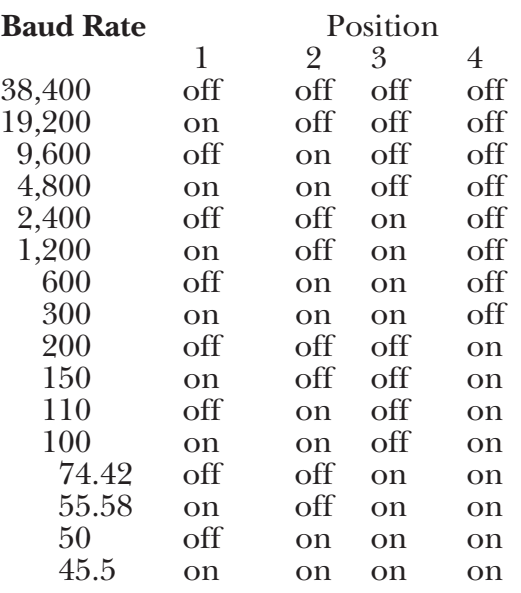

 $\frac{5}{*}$ 

# Reserved for Future Use \*

### **`Session' Timeout on RS-485 Network to Terminate Transmission**

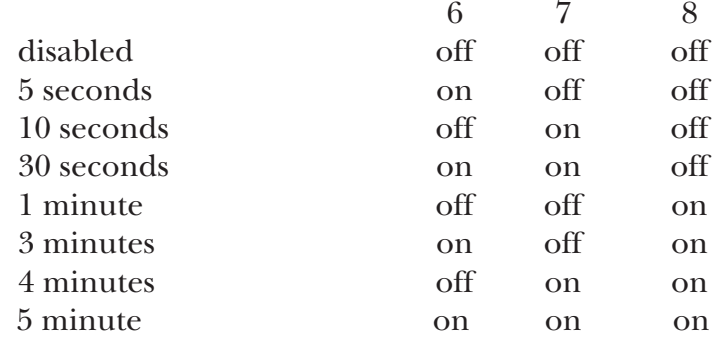

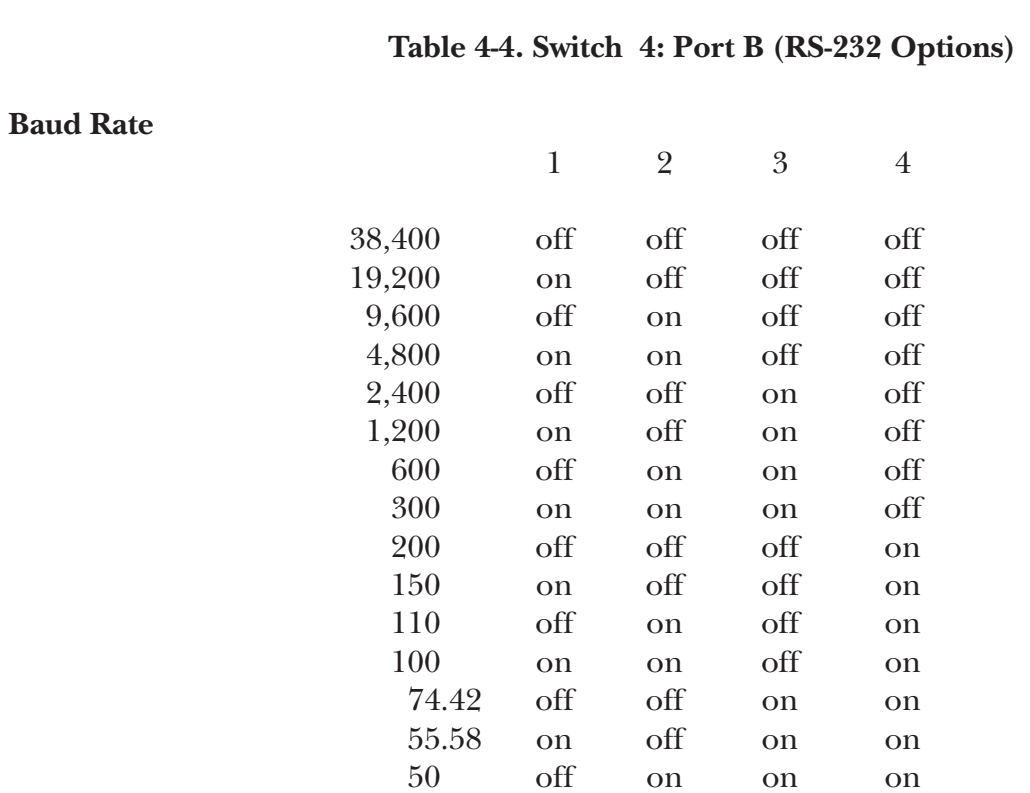

# **Buffer Option**

5

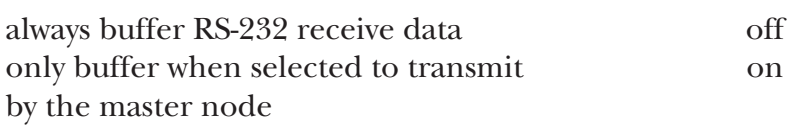

45.5 on on on on

# **`NO TRANSMIT' Time out on RS-485 Network to Terminate Transmission**

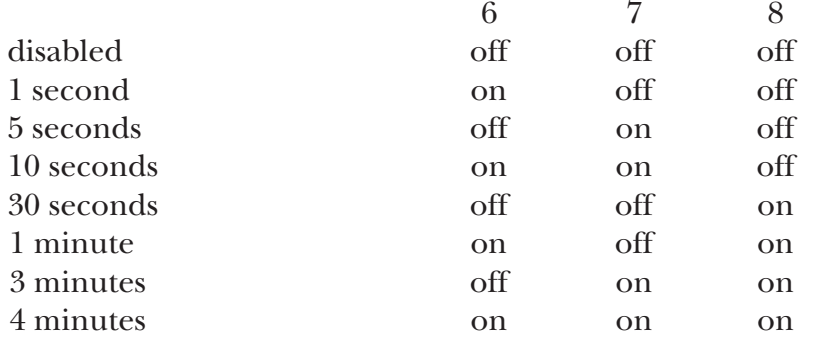

# **Table 4-5. Switch 5: Setting the SmartNode Address**

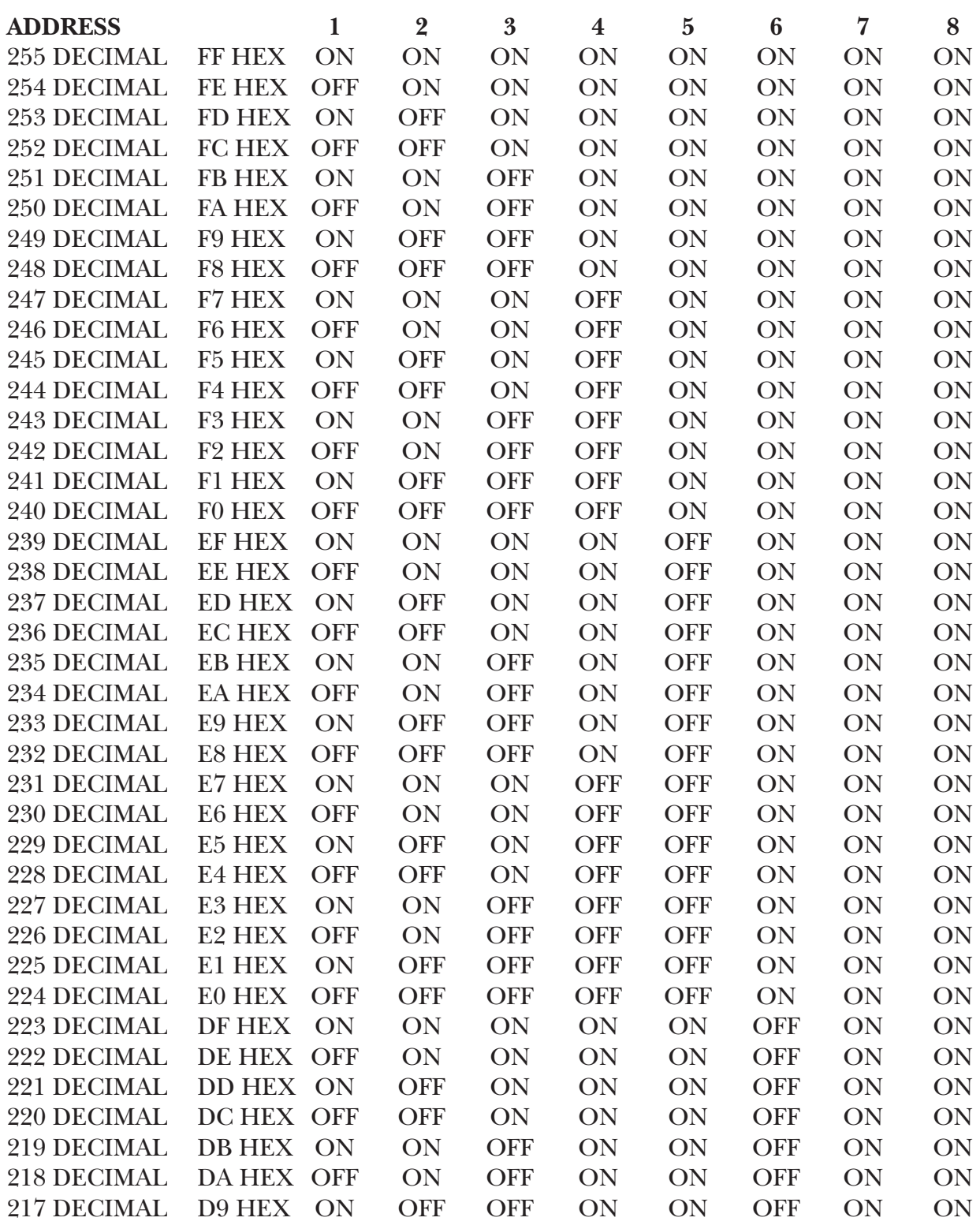

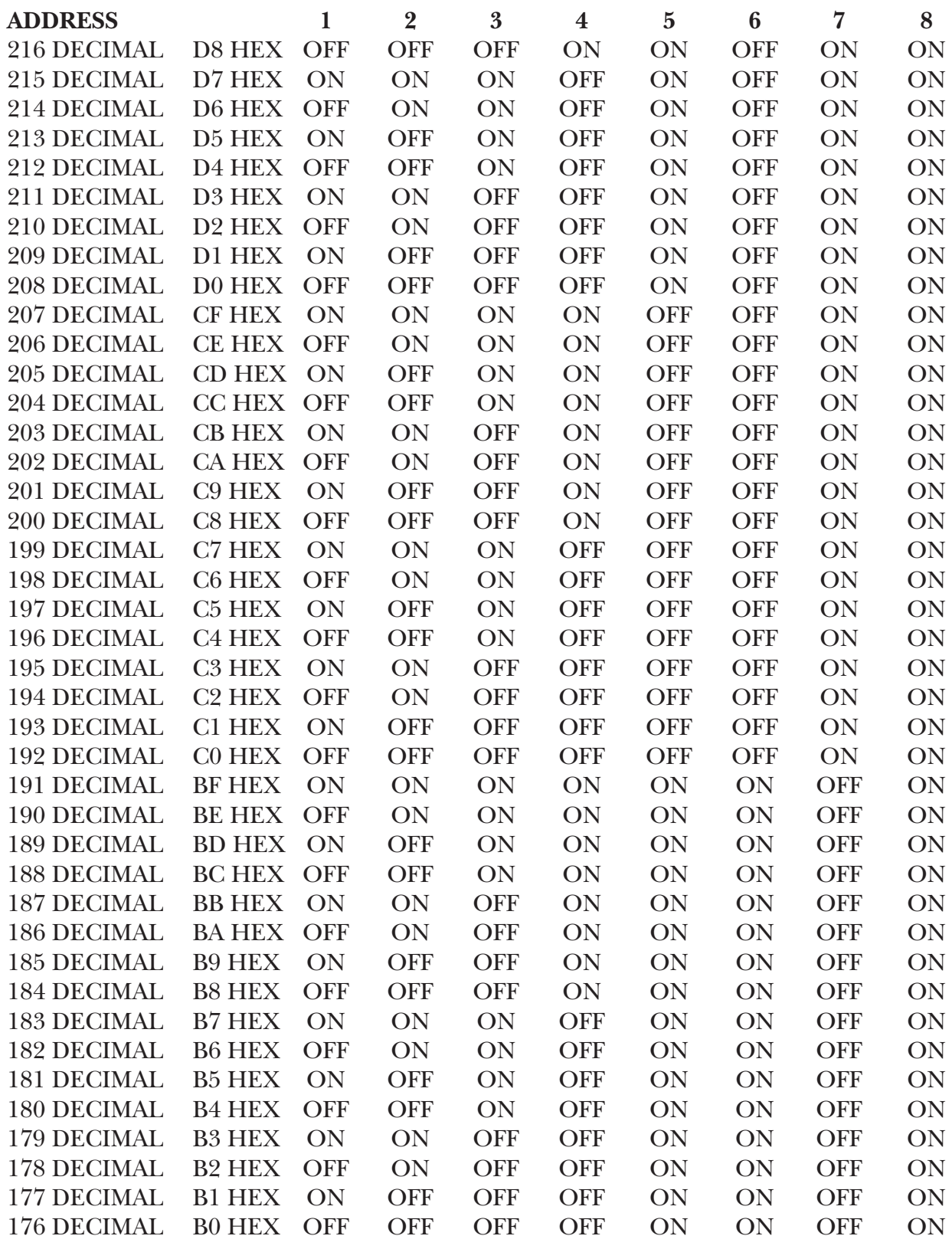

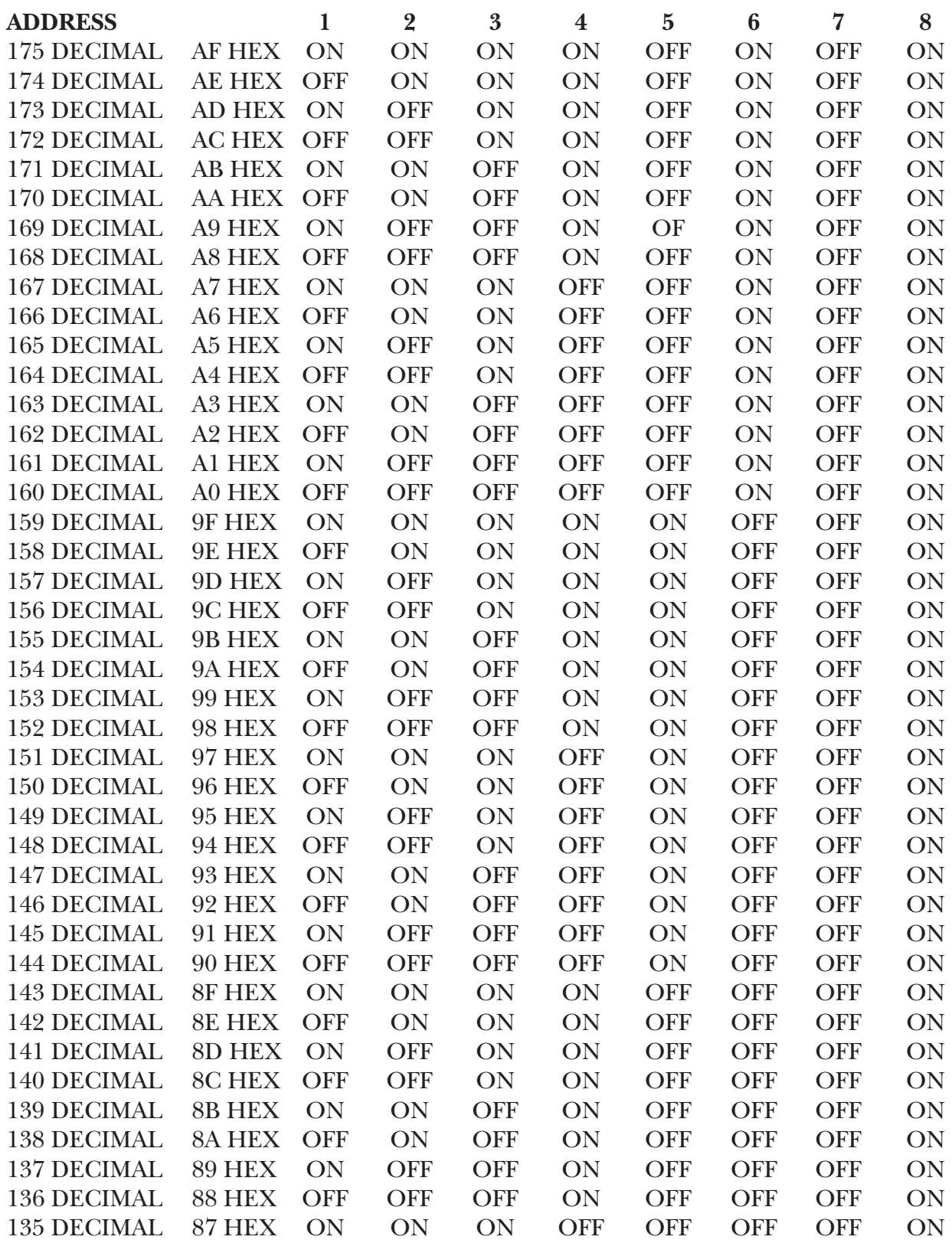

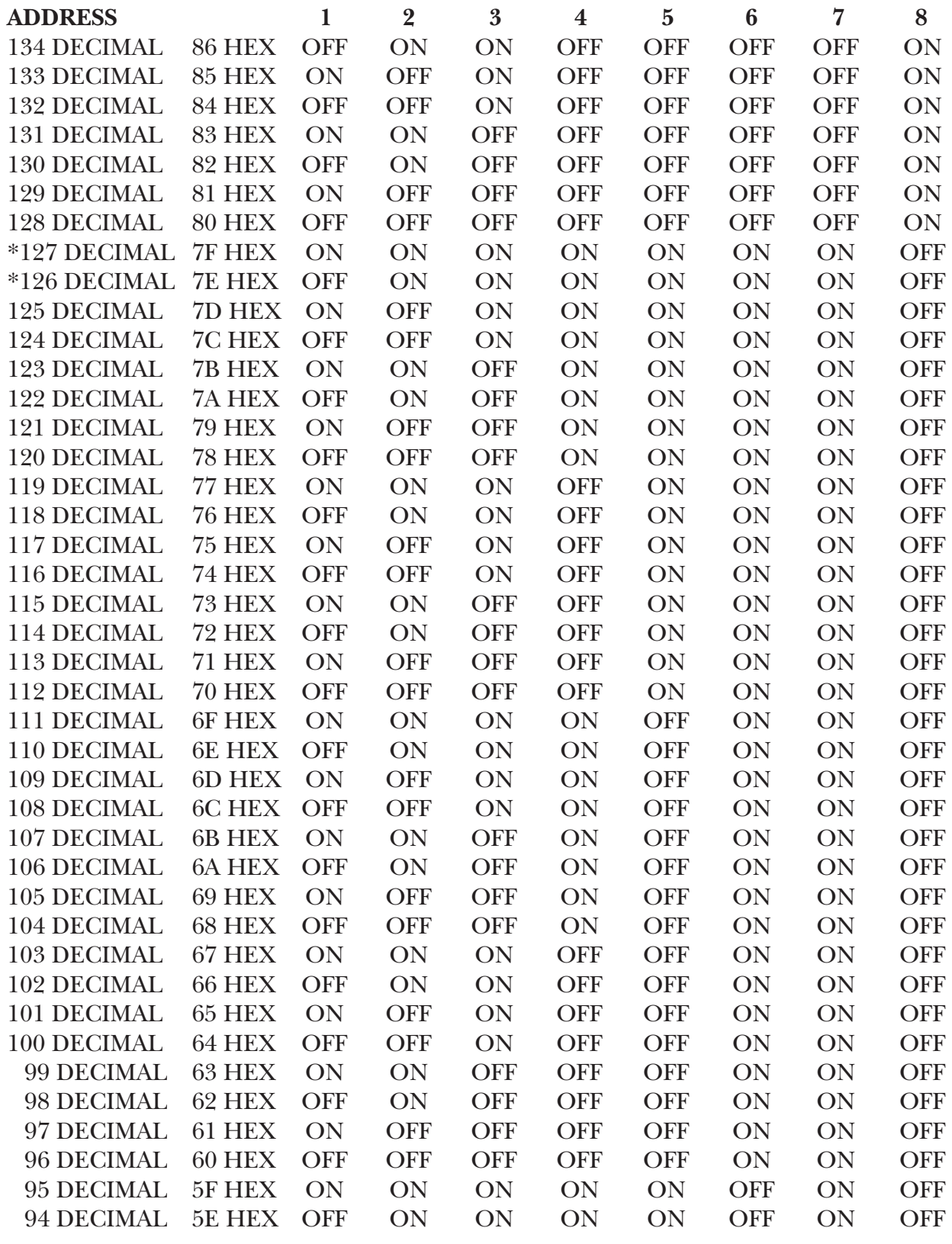

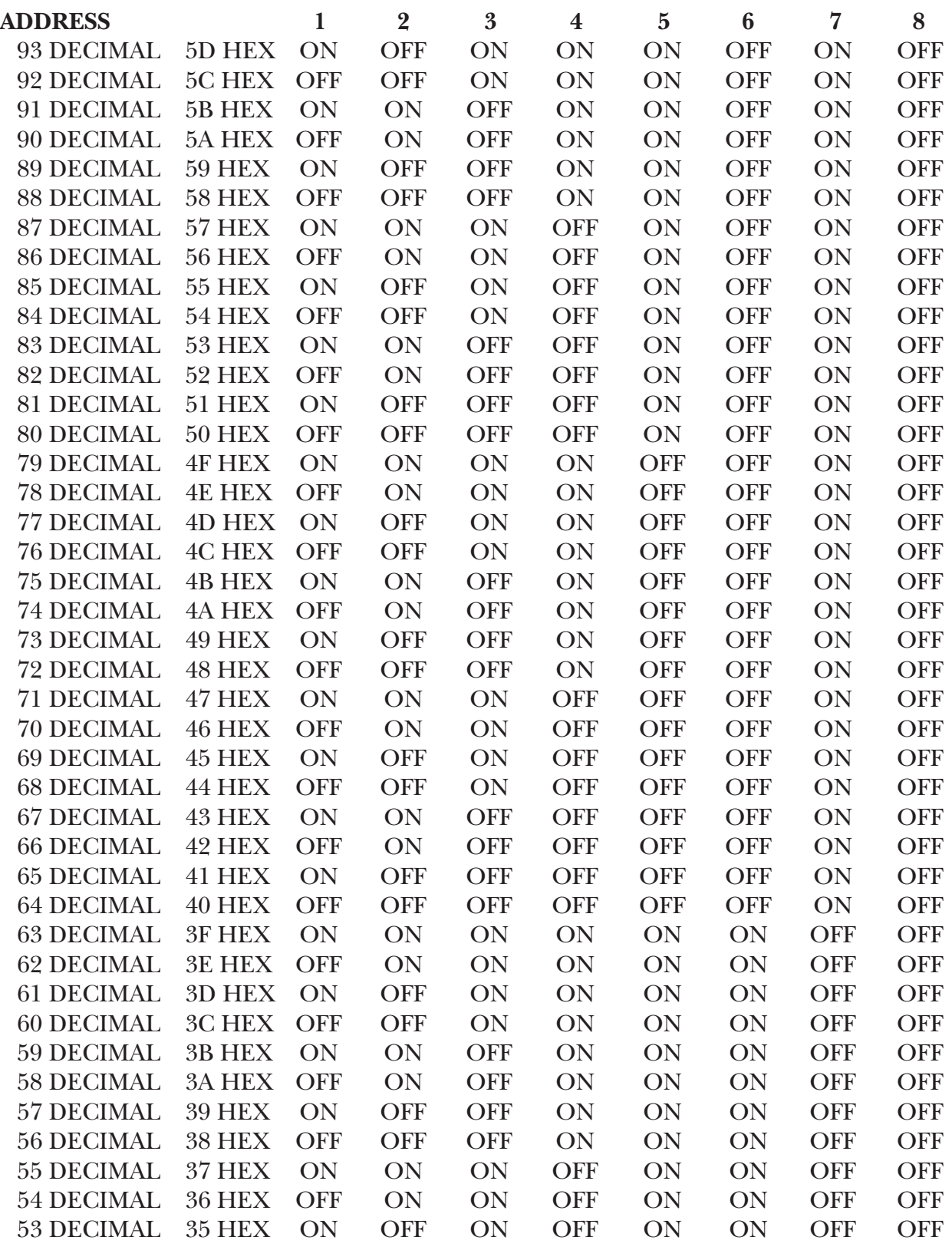

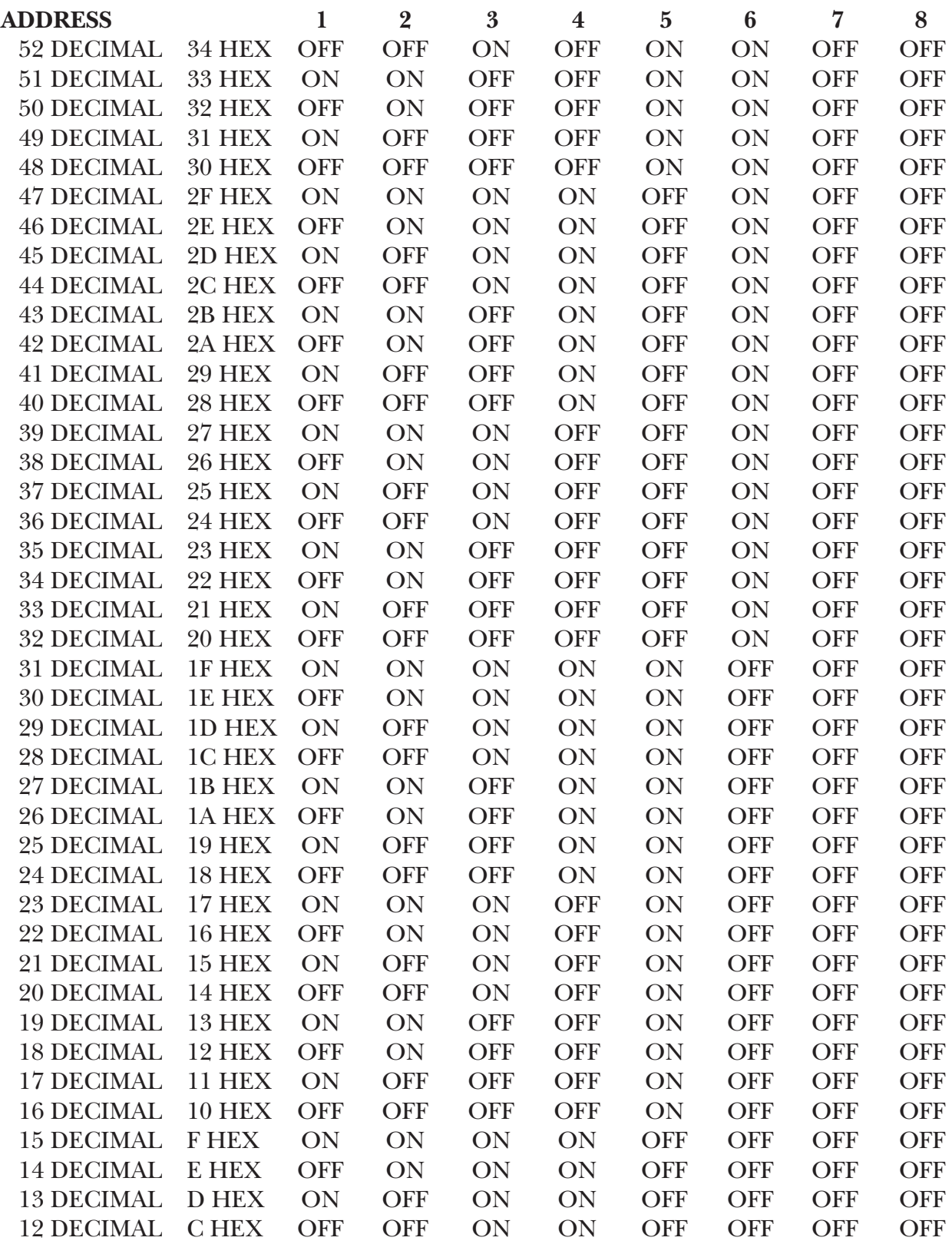

# **SmartNode**

#### **Table 4-5. Switch 5: Setting the SmartNode Address** (continued)

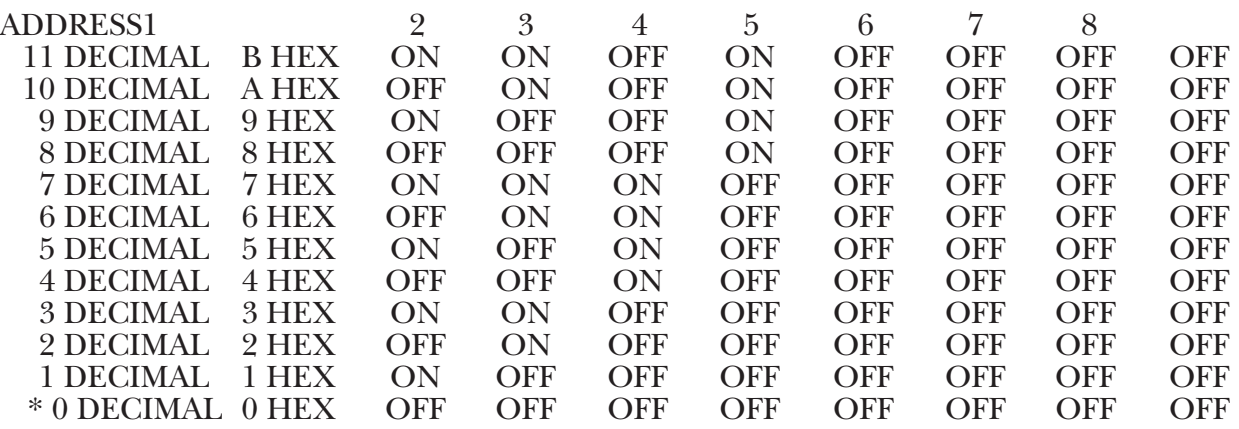

\* Addresses 0, 7E, and 7F, hex are reserved by the SmartNode protocol.

## **Table 4-6. Switch 7: Settings for RS-232 Port B**

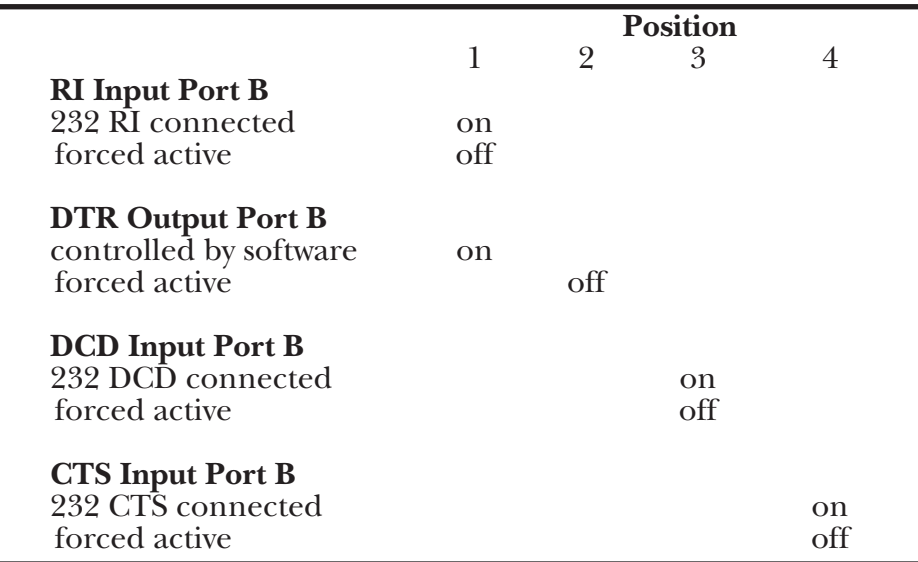

# **Table 4-7. Jumper W3: Setting DSR \***

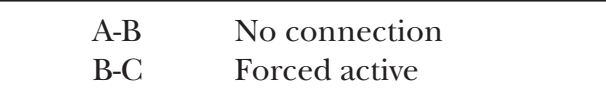

**\*** Setting Jumper W3 active (B-C) lets the SmartNode output DSR to the attached RS-232 device.

JUMPER SETTINGS FOR RS-232 PORT (for modified CMA01 prototype units only!)

Jumper locations as viewed from back of SmartNode (facing connectoRS-).

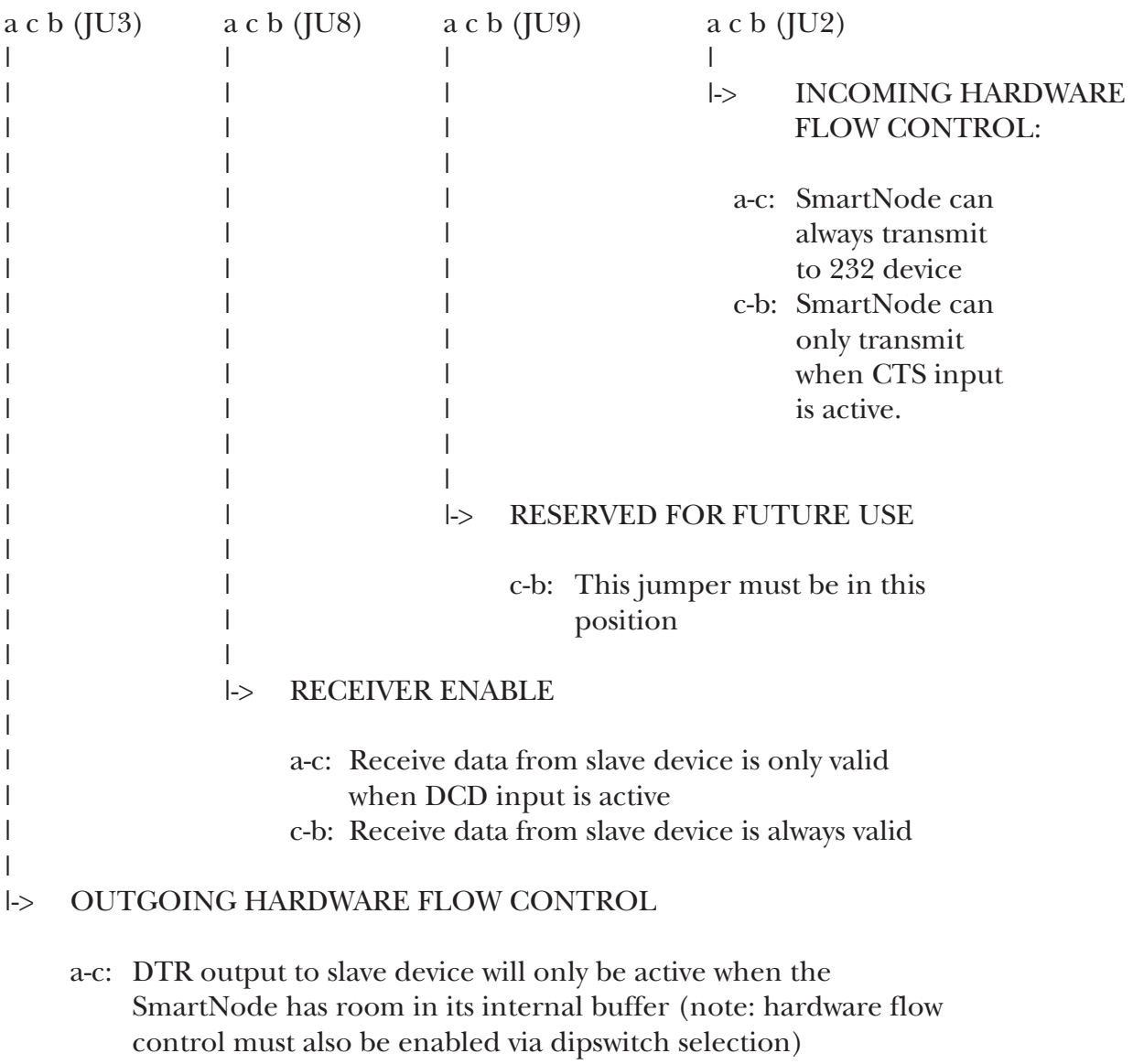

c-b: DTR output to slave device always active

# Appendix A: Sample Programs

This section contains two programs, one written in the GWBASIC programming language and one written in the C programming language, that are examples of how to program your PC to be the master device in your SmartNode network. These programs are by now means to be followed in every case. This sample supports four-wire duplex operation only. See Section 3.3 'Special Requirements' for more information on programming.

#### **Program 1.**

```
10 'SMART NODE DEMO PR0GRAM
20 'PR0GRAM WRITTEN IN GWBASIC
30 '
40 CLS CLASS CLASS CLASS CLASS CLASS CLASS CLASS CLASS CLASS CLASS CLASS CLASS CLASS CLASS CLASS CLASS CLASS CCREEN
50 OPEN "COM1: 9600,N,8,2,CS,DS,CD" AS #l 'OPEN COMMUNICATION PORT #1 AS
60 'FILE #l USING 9600 BPS, 8
70 'DATA BITS, NO PARITY, 2 STOP
80 'DON'T LOOK FOR CS DS CD INPUTS
85 'RTS OUTPUT ACTIVE, RTS IS USED TO ACTIVATE THE 
\, \, \, \, \, RS-232 \, \, \, RS–485 <code>DRIVER</code> ON THE <code>RS–485</code> <code>INTERFACE</code>
87 'converter'
90 GOSUB 530 'DISPLAY HELP SCREEN
l00 NOTDONE = 1 'INITIALIZE NOTDONE FLAG
110 '
120 ' MAlN PR0GRAM LOOP
130 ' Data received in the 232 port (from network) is displayed on the screen reserved one byte commands."
140 ' Data from keyboard is transmitted out the 232 port except for a few."
150 ' These commands will allow the user to transmit the header string,"
160 ' trailer string, or reserved addresses out the "
170 		 232 port by entering one byte control characters.
180 ' See the HELP subroutine for additional details"
190 '
200 WHILE NOTDONE 'LOOP UNTIL ^X ENTERED AT KEYBOARD
210 GOSUB 280 'CHECK FOR KEYBOARD DATA
Z20 GOSUB 440 'CHECK FOR 232 DATA
230 WEND
240 END 'CLOSE FILES AND EXIT PROGRAM
250 '
260 'SUBROUTINE TO CHECK FOR KEYBOARD DATA
270 '
280 A$=INKEY$: IF LEN(A$)= 0 THEN RETURN 'IF NO DATA FROM KEYBOARD: RETURN
290 'IF DATA FROM KEYBOARD lS:
300 IF ASC(A$) = 24 THEN NOTDONE=O : RETURN '^X = CHANGE FLAG TO EXIT PROGRAM
310 IF ASC(A$) = 20 THEN PRINT #1, "]!$@"; : RETURN '^T = TX TRAILER OUT PORT
320 IF ASC(A$) = 8 THEN PRINT #1, "}&#/"; : RETURN '^N = TX HEADER OUT PORT <br>330 IF ASC(A$) = 4 THEN PRINT #1, CHR$(126); : RETURN '^D = TX DESELECT ADDRESS
330 IF ASC(A$) = 4 THEN PRINT #1, CHR$ (126); : RETURN
340 IF ASC(A$) = 2 THEN PRINT #1, CHR$(127); : RETURN '^B = TX BROADCAST ADDRESS
350 IF ASC(A$) = 26 THEN PRINT #1, CHR$(0); : RETURN '^Z = TX ADDRESS ZERO
360 IF A$ = "?" THEN GOSUB 530 : RETURN ' ? = DISPLAY HELP SCREEN
370 IF ASC(A$) = 9 THEN GOSUB 810 : RETURN '^I = DISPLAY SETUP INSTRUCTIONS
380 PRINT #l,A$; 'IF NONE OF ABOUE, TX DATA FROM
390 ' KEYBOARD OUT 232 PORT RS IS
400 RETURN
410 '
420 'SUBROUTINE TO CHECK FOR 232 DATA
430 '
440 WHILE NOT EOF(1) \qquad 'LOOP UNTIL NO MORE 232 DATA
450 PRINT INPUT$(LOC(1),1); 'TO DISPLAY TO THE SCREEN
460 WEND
470 RETURN 'THEN RETURN FROM SUBROUTINE
480 '
```
490 'SUBROUTINE TO TRANSMIT HELP SCREEN 500 ' 510 PRINT "" 520 PRINT "" 530 PRINT "" 540 PRINT "" 550 PRINT " SMARTNODE NETWORK TEST PROGRAM" 560 PRINT " . Data received in the 232 port (from the network) is displayed on the screen" 570 PRINT " . Data from keyboard is transmitted out the 232 port except for:" 580 PRINT " '^B - tx the broadcast address (127)  $\Delta D - t$  tx the deselect address (126)";<br>590 PRINT " '^H - tx the header '}&#/'  $\Delta T$  - display setup instructions" 590 PRINT " '^H - tx the header '}&#/' ^I - display setup instructions" 600 PRINT " '^T - tx the trailer ']!\$@' ^X - exit this program" 610 PRINT "  $^{\circ}Z$  - tx the master address (000) ? - display this help screen" 620 PRINT " NOTE: to enter ^X depress the control key at the same time as the X key" 630 PRINT "" 640 PRINT " OPERATION: YOU ENTER:" 650 PRINT " Broadcast data to all nodes  $\gamma$ H  $\gamma$ B  $\gamma$  <data>"  $\gamma$ T 660 PRINT " Just tx data to a node  $\gamma$ H <address> <data>" ^H^D 670 PRINT " Give node permission to Tx (We Rx)  $\gamma$ H <address>  $\gamma$ T" 680 PRINT " Full-Duplex Tx  $\gamma$  "  $\gamma$ H <address> <data>" 690 PRINT " then Rx  $^{\wedge}$ T" 700 PRINT " Full Duplex Rx  $^{\wedge}$ H <address>  $^{\wedge}$ T" 710 PRINT " and Tx (simultaneously) ^H <address> <data>" ^T" 720 PRINT " Stop Rx (Full Duplex/4-wire) ^H ^D" 740 PRINT "" 750 PRINT " NOTE Use the keyboard to enter the <address> and <data> fields" 760 PRINT " For example, the A-key will transmit address 065 (see ASCII chart)" 770 RETURN 780 ' 790 'SUBROUTINE TO TRANSMIT SETUP INSTRUCTIONS 800 ' 810 PRINT "" 820 PRINT "" 830 PRINT "I SMARTNODE LOOPBACK TESTING SETUP INSTRUCTIONS:" 840 PRINT " . Connect 232 port of SmartNode to COM1 port of PC with a cross cable" 850 PRINT " . Configure SmartNode for 9600 baud, 8 data, 2 stop, XON/XOFF, " 860 PRINT " Disable both timeouts, set Node address to 000" 870 PRINT " . Loop the transmit pair to the receive pair on the 485 port" 880 PRINT " . transmit address zero to attached SmartNode (with no preceding header)" 890 PRINT " Data from keyboard will be sent out port, SmartNode should" 900 PRINT " loop this data back to the PC (which would be displayed on screen)" 905 Print " If problems, reset unit and try again" 910 PRINT "" 920 PRINT "II SMARTNODE NETWORK TESTING SETUP INSTRUCTIONS" 930 PRINT " . Connect 232 port of a 232-485 interface converter to COM1 port of PC" 940 PRINT " Configure converter's 232 port as DCE (or use cross over cable) 950 PRINT " . Attach one or more SmartNodes to the 485 port of the interface converter" 960 PRINT " Use a 4-wire network" 970 PRINT " . Configure SmartNode's 485 ports for 9600 baud, 8 data, 2 stop" 980 PRINT " . attach your 232 equipment to the SmartNode(s)" 990 PRINT " . Configure each SmartNode's 232 ports to match the attached 232 equipment" 1000 PRINT " . Set each SmartNode for a unique address (except 000, 126, and 127)" 1010 PRINT " . Configure the other SmartNode options to match your preference" 1030 PRINT " . Follow the instructions in the help menu ('?') to test the network" 1040 PRINT " (ie, broadcast data to nodes, tx & rx data from a particular node)"

1050 RETURN

# **Program 2**:**Turbo C**

This sample supports four-wire duplex operation only. See Section 3.3 'Special Requirements' for more information.

/\* SmartNode Demo program written to run under Turbo C \*/

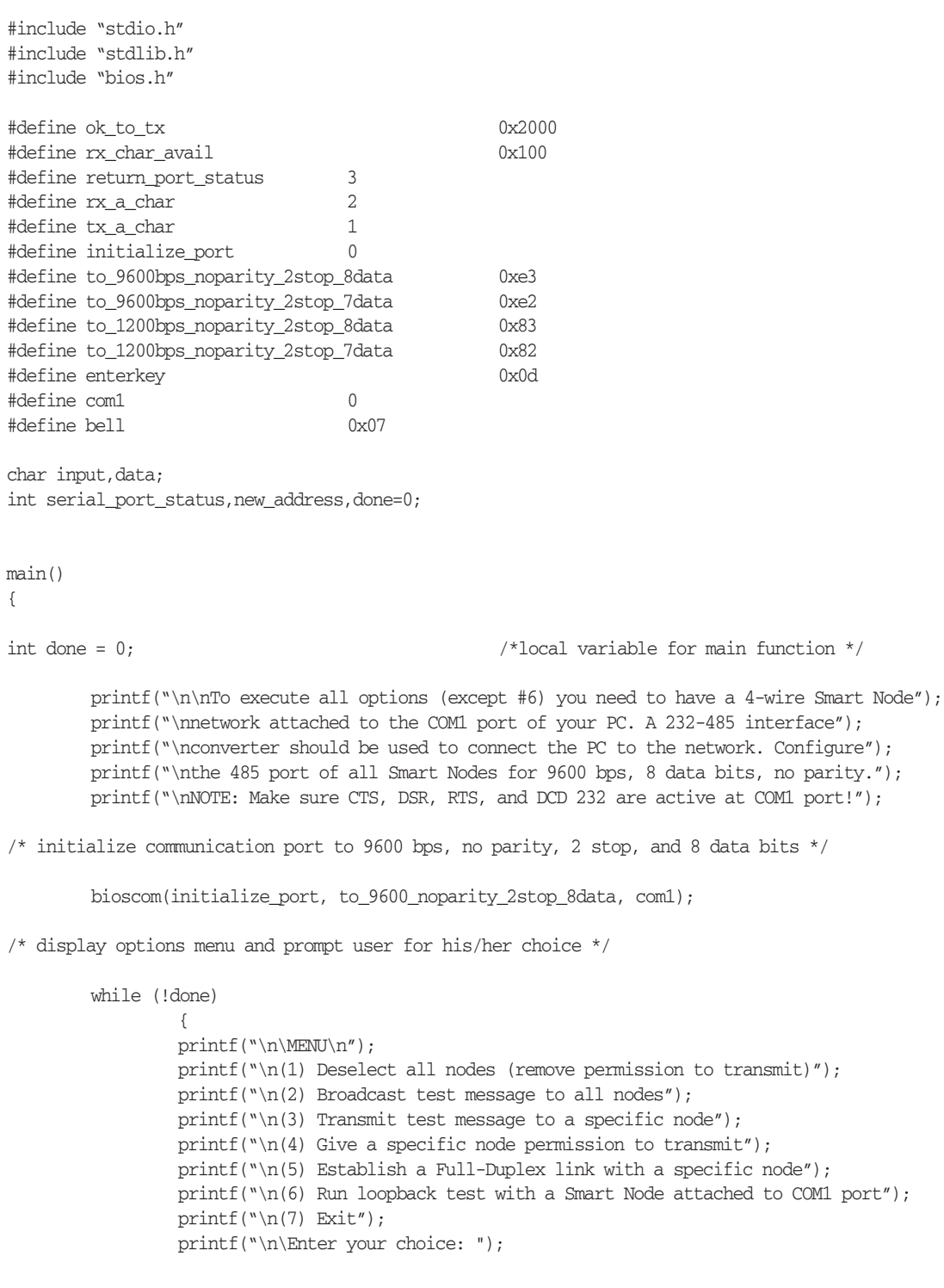

```
while (\text{input=getch()) \leq 1' || input > '7') putchar(bell);switch(input)
                          {
                          case '1':
                                   deselect();
                                   break;
                         case '2':
                                  broadcast();
                                  break;
                         case '3':
                                  transmit_only();
                                  break;
                          case '4':
                                  receive_only();
                                  break;
                          case '5':
                                  full_duplex_link();
                                  break;
                          case '6':
                                  loopback();
                                  break;
                         case '7':
                                  done=1;
                                  break;
                          }
                 }
deselect()
        tx_header();
        tx_deselect_address();
        printf("\n\Permission to transmit removed from all Smart Nodes");
broadcast()
        tx_header();
        tx_broadcast_address();
        tx_test_data();
        tx_trailer();
        printf("\n\nTest data transmitted to all nodes");
transmit_only()
        get_address();
        tx_header();
        tx_address(new_address);
        tx_test_data();
```
}

{

}

{

}

{

# **SmartNode**

```
tx_header(); /*Do not give node */
        tx_deselect_address(); \frac{1}{2} /* permission to transmit*/
       printf("\n\nTest data transmitted");
}
receive_only()
{
/* clear 232 receive buffer of any characters and get Smart Node address from user */
        clear_receiver();
        get_address();
        tx_header();
        tx_address(new_address);
        tx_trailer();
/* NOTE: the Node is allowed to transmit when it receives a valid trailer string 
        following a valid header string and it's unique address (data optional) */
        printf("\n\nNode given permission to transmit, data received will be displayed to screen.");
       printf("\nEnter any key to deselect node and exit!\n\n");
        done=0;
/* loop displaying data received in 232 port to the screen until the user enters any key */
       while(!done)
                {
               if (kbhit() !=0) /* was keyboard hit? */{
                        data=getch(); \frac{1}{3} /* if so - prepare to exit */
                        done = 1;}
               port_to_screen(); /*display 232 port data to screen */
                }
/*before exit- remove permission to transmit from node by sending the deslect address */
        tx_header();
        tx_deselect_address();
}
full_duplex_link()
{
       printf("\n\nA full duplex link will be established with the node of your choice.");
       printf("\nEnter ^X to exit!\n\n");
```
/\*clear 232 receive buffer of any data and prompt user for Smart Node address\*/

```
clear_receiver();
get_address();
tx_header();
tx_address(new_address);
tx_trailer(); \gamma*node now given permission to transmit */
tx_header(); \frac{1}{4} /*address node again to we can */
tx_address(new_address); /*transmit to it while we are also receiving */
terminal_mode(); \gamma*data in port to screen and data from keyboard out port */
tx_header (); /*Remove nodes permission to transmit*/
tx_deselect address_address ();
done=0;
while (!done)
       {
       port_to_screen();
       keyboard_to_port();
       }
if (check_rx_char_in_yet() !=0) /*any 232 data received yet? */
       {
       input=get_rxed_char(); /*if so - remove it from buffer */
       putchar (input); \frac{1}{2} /*and display it to screen */
       }
if (kbhit() !=0) /*any keyboard data available?*/
       {
       data = getch(): /*if so- get data */
       switch(data)
```
}

```
terminal_mode()
```
{

/\*continue to stay in terminal mode until a  $\gamma$  is entered \*/

```
}
```
{

```
port_to_screen()
```

```
}
```
}

```
keyboard_to_port()
{
```

```
{
         case 0x18: \frac{x}{16} \frac{x}{16} \frac{x}{2} - prepare to exit \frac{x}{16}done=1;
                   break;
         default:
                   tx_byte_out_port(data); /*if anything else- transmit it out port*/
                   break;
          }
}
```

```
loopback()
{
       printf("\n\nAttach smart node directly to the COM1 port of your PC.");
       printf("\nConfigure the unit as described in the user's manual under");
       printf("\nthe section Loop-Back testing.");
       printf("\nNOTE: Make sure CTS, DSR, and DCD 232 inputs are active at COM1 port!");
       printf("\n\nIf unit configured correctly and it is operational you");
       printf("\nshould receive an echo of all data you enter at the keyboard!");
       printf("\n(Reset the unit before trying this option again if you experience problems)");
       printf("\n\nNOTE: enter X to exit!\n\n");
       clear_receiver();
       tx_host_address(); /* first thing we tx is address zero */
       terminal_mode(); \qquad \qquad /* note: no preceding header string */
       tx trailer();
}
/* empty 232 port buffer of all characters */
clear_receiver()
{
        while (check_rx_char_in_yet() != 0) get_rxed_char();
}
tx_broadcast_address()
{
       new_address='\x7F'; \qquad /* broadcast address = 7F hex or 127 decimal */
        tx_address(new_address);
}
tx_deslect_address()
{
       new_address='\x7E'; \frac{1}{2} /* deselect address = 7E hex or 126 decimal */
       tx_address(new_address);
}
tx_host_address()
{
       new\_address=' \x00'; /* host/master address = zero */
       tx_address(new_address);
}
\frac{1}{x} get address function prompts the user for a 3 digit decimal address followed by the <enter> key \frac{x}{x}get_address()
{
       printf("\n\nEnter Address of a specific Smart Node in decimal (ie, 065): ");
               scanf("%d",&new_address);
}
/* transmit the Smart Node address passed to this function out the 232 port */
tx_address(passed_address)
int passed_address;
{
        tx_byte_out_port(passed_address);
```

```
}
/* transmit the four byte header string out the 232 port */
tx_header()
{
       tx_string_out_port("}&#/");
}
/* transmit the four-byte trailer string out the 232 port */
tx_trailer()
{
       tx_string_out_port("]!$@");
}
/* transmit test data out the 232 port */
tx_test_data()
{
       tx_string_out_port("\n\nThis is a test data sent from the PC.\nn\n\n'';
}
/* transmit a string (a byte at a time) out the 232 port whose address was passed to this function */
tx_string_out_port(string_pntr)
char*string_pntr;
{
        char nextbyte;
       nextbyte=*string_pntr++; \qquad \qquad /*tx a byte at a time until at end of string */
       while (nextbyte != NULL)
                {
               tx_byte_out_port(nextbyte); /*tx next byte out 232 port */
               nextbyte=*string_pntr++; \qquad /* get next byte of string */
               }
}
/* transmit the byte passed to this function out the 232 port */
tx_byte_out_port(byte)
char byte;
{
       while (check_txer_ready() == 0); \frac{1}{2} /*wait until the 232 serial chip is ready to transmit */
       tx\_char(byte); /*then transmit the byte */
}
```
# **SmartNode**

```
/* poll the 232 serial chip for status and return only the status of the transmitter */check_txer_ready()
{
       serial_port_status = bioscom(return_port_status,0,com1); \qquad /* poll chip */
       return(serial_port_status & ok_to_tx); /* return status of tx'er */
}
/* tell the 232 serial chip to transmit this byte out the COM1 port */
tx_char(byte)
char byte;
{
       bioscom(tx_a_char,byte,com1);
}
/* poll the 232 serial chip for status and return only the status of the receiver */
check_rx_char_in_yet()
{
       serial_port_status = bioscom(return_port_status,0,com1); /* poll for status */
       return (serial_port_status & rx_char_avail); /*return status of rx'er */
/* tell the 232 serial chip to return the next byte available in its receive buffer */get_rxed_char()
{
```

```
return(bioscom(rx_a_char,0,com1));
}
```
# Appendix B: RS-232 and RS-485 Pinning

The table below shows the pinning for the RS-232 connector on the SmartNode.

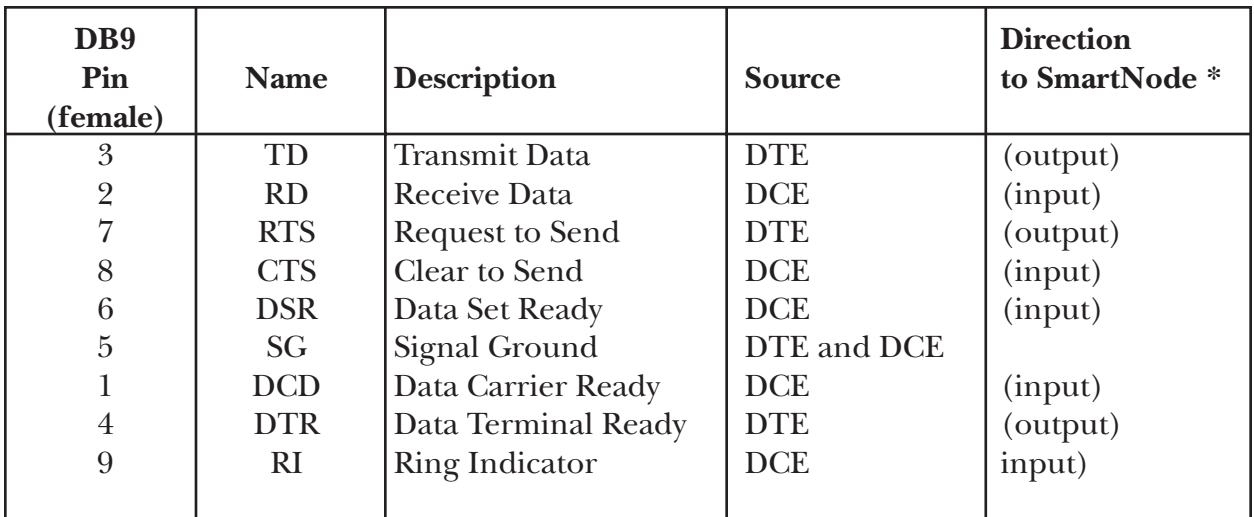

### **Table B-1. RS-232 Connector Pinning**

**\*** The SmartNode RS-232 port is factory set to DTE. It can operate as DCE only with a cross over cable, in which case the direction of the signals is reversed.

# **Table B-2. RS-485 Terminal Block Layout**

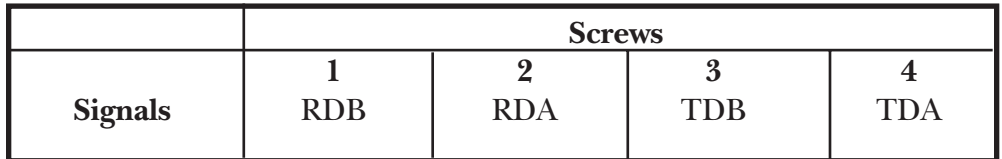

# Appendix C: TESTING THE UNITS

The SmartNode units can be configured to run a simple RS-485 loopback test. Data can be received in the RS-232 side, looped at the RS-485 side, and transmitted back to your RS-232 device. Congifure the unit for the test as follows:

- Configuring the SmartNode:
	- set the address to zero (set all positions of DIP switch SW5 to OFF)
	- match the baud rate, word structure, and flow control of your RS-232 device (i.e., a nonaddressable terminal at 9600 baud, 8 data, 1 stop, XON/XOFF)
	- configure the RS-485 baud rate and word structure to any setting except for fewer data bits than you are using on the RS-232 port
	- disable both the SESSION and NO TRANSMIT timeouts
	- always buffer RS-232 data
	- set the RS-232 jumper options to match the flow control of your attached RS-232 device
- loop the transmit pair to the receive pair on the RS-485 interface (TDA to RDA and TDB to RDB)
- connect your RS-232 test device (use a cross over cable if it's DTE)
- **Note:** To start the loop back test you must first transmit a 00 hex (^@) to the RS-232 port of the SmartNode. All other additional data received should be echoed back to your RS-232 device.

If the loopback test does not work, reset the SmartNode and try again. If, after several tries the test does not work, contact your technical support representative.

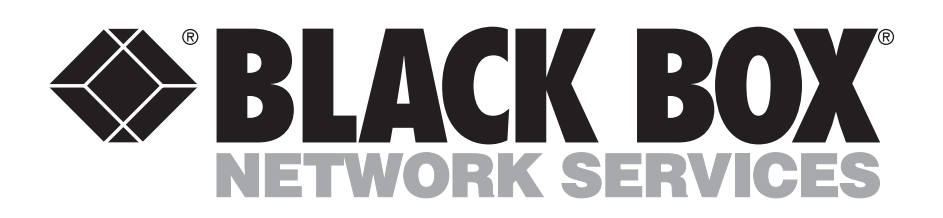

© Copyright 1994. Black Box Corporation. All rights reserved.

*1000 Park Drive • Lawrence, PA 15055-1018 • 724-746-5500 • Fax 724-0746-0746*

------------